# Principales nouveautés ArcGIS 10.1

## Table des matières

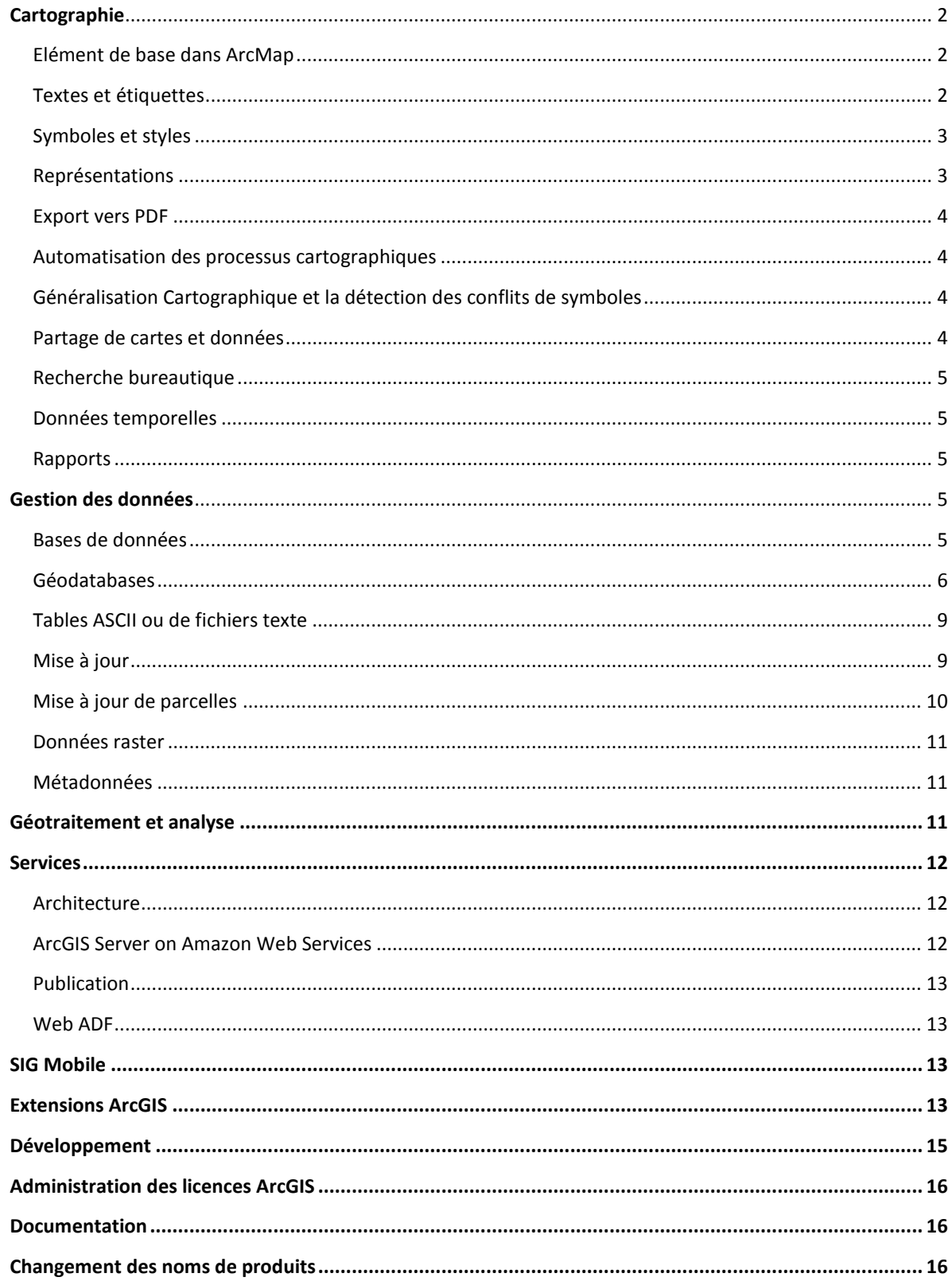

# **Principales nouveautés ArcGIS 10.1**

La version 10.1 d'ArcGIS propose de nouvelles fonctionnalités et des fonctionnalités améliorées dans tous les produits qui composent le système ArcGIS.

Cette version offre à un plus grand nombre d'utilisateurs l'accès aux fonctionnalités de cartographie et d'analyse spatiale, qu'ils soient expert SIG ou non. L'un des aspects les plus importants de cette nouvelle version, est qu'elle permet aux utilisateurs d'offrir toutes leurs ressources SIG sous forme de services Web (cartes, imagerie, géodatabases ou d'outils spécialisés).

Ce document résume les changements principaux, selon des catégories fonctionnelles.

## <span id="page-1-0"></span>**Cartographie**

### <span id="page-1-1"></span>**Elément de base dans ArcMap**

- La sélection des systèmes de coordonnées est une nouveauté. Celle-ci permet la recherche de références spatiales par noms, favoris, les plus utilisées, et par étendue spatiale.
- Les transformations de datums composés peuvent maintenant être créées dans l'interfaceutilisateur.
- Le moteur de rendu de densité par points permet de définir une origine pour le placement fixe des points. Une nouvelle option dans le moteur de rendu de densité de points permet de choisir entre la taille de point et la valeur de point comme méthode de conservation de la densité.
- De nouvelles couches sont prises en charge pour les couches de fond de carte ArcMap :
	- o couche de densité de points,
	- o couche de dimensions,
	- o couche de TIN et de MNT,
	- o couche de schématique,
	- o couche géostatistique isolignes et isolignes remplis,
	- o couche d'événements XY,
	- o couche d'événements de référencement linéaire.
- Python est maintenant pris en charge en tant que langage de script pour tous les sites faisant appel aux scripts. Cela englobe les expressions d'étiquettes, les expressions d'affichage, les scripts d'hyperliens, les cotations et la graduation du référencement linéaire.
- Les crédits sont désormais disponibles pour les services de couches.

## <span id="page-1-2"></span>**Textes et étiquettes**

Les fonctionnalités de l'extension Maplex for ArcGIS sont désormais intégrées en standard dans les produits ArcGIS for Desktop, et font dorénavant partie du moteur d'étiquetage Maplex.

La liste suivante récapitule les nouvelles fonctionnalités d'étiquetage, d'annotations ainsi que du moteur d'étiquetage Maplex.

- La prise en charge de l'internationalisation est améliorée pour l'affichage du texte de scripts complexe (comme par exemple, l'arabe, hébreu et le thaïlandais).
- Le moteur d'étiquetage Maplex est le moteur d'étiquetage par défaut d'ArcMap.
- Les paramètres généraux de placement d'étiquettes contrôlant les polygones de connexion de ligne et multi-parties ont été déplacés dans les options générales d'étiquetage Maplex, au niveau de la classe d'étiquettes.
- Il est maintenant possible de mieux contrôler l'espace blanc utilisé dans l'étiquette grâce à la boite de dialogue *Expression d'étiquettes*.
- Un nouvel onglet Densité d'étiquettes a été ajouté à la boite de dialogue des propriétés de placement et permet d'organiser les paramètres concernant la densité des étiquettes.
- La numérotation des clés a été ajoutée en tant que stratégie d'ajustement des étiquettes.
- Une option a été ajoutée au style Placement normal pour la prise en charge de lignes d'étiquettes de part et d'autre de l'entité lorsque l'étiquette est superposée et que vous utilisez une position d'étiquette décalée.
- Une option a été ajoutée au paramètre *Répéter les étiquettes de ligne*, de manière à permettre d'étiqueter près des jonctions de ligne et de la bordure des cartes.
- Des options ont été ajoutées au paramètre de troncature qui permettent de contrôler quels caractères sont supprimés en premier, la longueur minimale des mots et le caractère de symbole ponctuel.
- Une option a été ajoutée au paramètre de décalage d'étiquettes de point, de manière à mesurer le décalage par rapport au contour de symbole exact.
- Placement de type rue a été amélioré pour inclure le paramètre de connexion de lignes.
- Les options de ligne provenant du moteur d'étiquettes standard (un par entité, un par partie d'entité et un par segment d'entité) ont été ajoutées au paramètre de connexion de lignes.
- Le paramètre de répartition des mots peut désormais être appliqué aux étiquettes de polygone.

#### <span id="page-2-0"></span>**Symboles et styles**

Voici un récapitulatif des nouvelles fonctionnalités de symboles et de styles :

- Les formats GIF, PNG et JPEG sont maintenant pris en charge dans les symboles de type image.
- Les règles de représentation et les symboles ponctuels de représentation stockés dans un fichier de style prennent en charge les mots-clés, pour permettre une recherche.
- Les règles de représentation et les symboles ponctuels de représentation dans ESRI.style, C2 Military Operations.style et Military METOC.style ont été renseignés avec des mots-clés de recherche indiquant la composition et la couleur de la représentation.
- Lorsqu'une version française ArcGIS est installée, les versions localisées des styles couramment utilisés seront également installés. Ces styles seront utilisés par ArcGIS plutôt que les versions anglaises.

### <span id="page-2-1"></span>**Représentations**

Les nouvelles fonctionnalités des représentations sont résumées ci-après :

- ArcGIS 10.1 introduit trois nouveaux effets de lignes géométriques: Extension, Tangente de décalage et Suppression.
- Les styles de placement de symboles ponctuels de représentation ont été mis à jour de manière à inclure une case à cocher permettant de modifier le sens de rotation.
- Les règles de représentation et les symboles ponctuels de représentation stockés dans un style prennent maintenant en charge les balises pour la recherche.

#### .**Mise en page et bloc de données**

Les nouvelles fonctionnalités relatives aux mises en page et aux blocs de données sont résumées ciaprès :

- La légende est devenue dynamique. Cela signifie que les légendes prennent en charge l'affichage des entités uniquement visibles dans l'étendue de la carte et indique le nombre d'entités par couche et sous-types. De plus, la légende peut maintenant avoir une zone fixe sur la page. La taille du bloc reste fixe ; lorsque des éléments de légende sont ajoutés ou retirés, ils sont ajustés pour s'adapter à l'intérieur du bloc de légende.
- Une nouvelle option flèche Nord géographique a été ajoutée, et des améliorations apportés à l'angle de calibrage.
- Les barres d'échelle ont été améliorées pour permettre la définition du point zéro comme point d'ancrage, pour que plusieurs barres d'échelle portant des unités différentes puissent s'aligner les unes avec les autres.

### <span id="page-3-0"></span>**Export vers PDF**

Les nouvelles fonctionnalités d'exportation au format PDF sont résumées ci-après :

 ArcGIS prend désormais en charge l'export de fichiers PDF protégés par mot de passe depuis l'interface utilisateur ArcMap. Dans la version 10.0, la protection de documents PDF par mot de passe était possible uniquement par script Python. Dans la version 10.1, vous pouvez utiliser l'onglet Sécurité, dans les options PDF de la boîte de dialogue *Exportation d'une carte*, pour définir un mot de passe d'ouverture de document et d'autres fonctions de sécurité PDF.

#### <span id="page-3-1"></span>**Automatisation des processus cartographiques**

Les nouvelles fonctionnalités d'automatisation des processus de production de cartes sont résumées ci-après :

- Vous pouvez maintenant automatiser les propriétés de symbologie les rendus suivants : couleurs graduées, symboles gradués, valeurs uniques et classification de rasters.
- Un outil d'export de rapport est disponible et vous permet d'automatiser la génération de rapports.
- ArcGIS 10.1 fournit un accès aux propriétés temporelles d'une couche, afin d'effectuer une analyse dans le temps. Vous pouvez activer la temporalité sur des couches.
- Diverses autres améliorations ont été apportées à arcpy.mapping, notamment la définition de la taille du texte, des chemins relatifs et la lecture de la taille des pages.

#### <span id="page-3-2"></span>**Généralisation Cartographique et la détection des conflits de symboles**

Les nouvelles fonctionnalités de généralisation cartographique et détection des conflits de symboles sont résumées ci-après :

- Un grand nombre d'outils de généralisation et de résolution des conflits graphiques de la [boîte](javascript:IDAQWENB.Click())  [à outils Cartographie](javascript:IDAQWENB.Click()) sont maintenant activés pour le partitionnement afin de pouvoir traiter des jeux de données beaucoup plus volumineux. Le partitionnement subdivise dynamiquement les données en entrée à traiter, garantissant l'obtention d'un résultat fluide.
- De nouveaux outils de géotraitement ont été introduits pour une meilleure prise en charge d'un processus de traitement des entités de routes et de bâtiments, afin qu'elles s'affichent plus clairement à une échelle réduite.

### <span id="page-3-3"></span>**Partage de cartes et données**

Voici un récapitulatif des nouvelles fonctionnalités de partage de cartes et de données :

ArcGIS for Desktop permet une publication unifiée.

 Vous pouvez créer des paquetages de géotraitement et de localisateurs d'adresses à partir d'ArcGIS for Desktop.

## <span id="page-4-0"></span>**Recherche bureautique**

Dans ArcGIS 10.1, des améliorations importantes ont été apportées à la fonction de recherche de contenu SIG :

- Prise en charge de la recherche spatiale : la fenêtre de recherche prend en charge diverses méthodes de recherche spatiale de contenu SIG.
	- o Prise en charge de la recherche spatiale basée sur des cartes,
	- o Prise en charge de la recherche spatiale basée sur du texte,
	- o Prise en charge de la recherche spatiale dépendante de l'échelle.
- La fenêtre de recherche prend désormais en charge le tri et le regroupement des résultats de recherche pour que puissiez rapidement affiner les résultats de la recherche.
- Prise en charge des synonymes.
- Augmentation des performances de l'indexation, possibilité de consigner les données endommagées et tentative d'ignorer ces données lors de l'indexation.
- Possibilité de générer automatiquement des miniatures lors de l'indexation.
- Plusieurs améliorations ont été apportées à l'aspect des résultats de la recherche, notamment la possibilité d'afficher la miniature de chaque résultat, d'activer un menu contextuel pour chaque élément de résultat, etc.

#### <span id="page-4-1"></span>**Données temporelles**

Les nouvelles fonctionnalités des données temporelles sont résumées ci-après :

- Le curseur temporel permet de visualiser les mises à jour les plus récentes des données temporelles grâce au mode dynamique.
- La fenêtre temporelle du curseur temporel peut être configurée pour afficher ou masquer les données temporelles se trouvant exactement aux heures de début et de fin d'une plage horaires donnée.
- Vous pouvez incorporer l'heure sous la forme de texte lors de l'exportation d'images ou de vidéos de la visualisation de temps à partir du mode Données d'ArcMap, ArcScene ou ArcGlobe.

### <span id="page-4-2"></span>**Rapports**

Les nouvelles fonctionnalités de rapports sont résumées ci-après :

- Vous pouvez créer un rapport à l'aide d'entités visibles d'une couche donnée en sélectionnant l'option d'étendue visible du jeu de données.
- Vous pouvez à présent générer un rapport comprenant les données associées provenant de la couche source.
- Une fonction de rapport d'exportation est disponible pour automatiser la génération de rapports.

## <span id="page-4-3"></span>**Gestion des données**

### <span id="page-4-4"></span>**Bases de données**

Les fonctionnalités suivantes sont des nouveautés d'ArcGIS 10.1 for Desktop en termes d'utilisation des bases de données :

- La boîte de dialogue *Connexions aux bases de données* et l'outil *Créer des connexions aux bases de données* permettent de se connecter à une base de données prise en charge et d'afficher les données à partir d'ArcGIS for Desktop.
- Vous pouvez installer le type de données ST\_Geometry dans une base de données Oracle ou PostgreSQL à l'aide de l'outil de géotraitement *Créer un type spatial*.
- Vous pouvez faire appel à l'outil *Créer un utilisateur de base de données* pour ajouter un utilisateur à Oracle, PostgreSQL ou SQL Server. Les utilisateurs se voient accorder des privilèges de création d'objets de base de données. Dans SQL Server, les utilisateurs ont également des privilèges permettant de lire des tables système contenant des listes de noms d'utilisateurs et de rôles de bases de données. Dans Oracle, ils sont créés avec des privilèges suffisants pour lire la table système des rôles de base de données.
- Vous pouvez créer un rôle de base de données dans une base de données Oracle, PostgreSQL ou SQL Server à l'aide de l'outil de géotraitement *Créer un rôle*. Vous pouvez également utiliser cet outil pour ajouter des utilisateurs aux rôles.
- A partir d'ArcGIS for Desktop, vous pouvez créer des tables et des classes d'entités dans une base de données et y charger des données.
- Vous pouvez également supprimer ou renommer des champs dans des tables de bases de données.
- Vous pouvez renommer des tables de bases de données.
- Vous pouvez tronquer des tables de bases de données.
- Vous pouvez créer des vues dans des tables de bases de données à l'aide de l'outil de géotraitement *Créer une vue de base de données*.
- Vous pouvez recréer des index sur des tables de bases de données existantes à l'aide de l'outil de géotraitement *Recréer les index*.
- Vous pouvez aussi utiliser l'outil *Analyser les jeux de données* pour mettre à jour les statistiques de bases de données sur les tables de bases de données et leurs index associés.
- Un nouveau type de serveur, le serveur de données spatiales ArcGIS, vous permet de mettre à disposition les informations sur les géométries, les attributs, les symboles et les modèles des données vectorielles que vous avez stockées sous la forme de tables dans vos bases de données spatialisées dans DB2, SQL Server, Oracle ou PostgreSQL.
- Vous pouvez utiliser l'outil de géotraitement *Ajouter un champ ID incrémentiel* pour ajouter un champ d'ID géré par une base de données dans une table existante.
- Un nouvel outil de géotraitement, *Créer une couche de requête*, permet de créer par script une couche de requête.

#### <span id="page-5-0"></span>**Géodatabases**

ArcGIS 10.1 contient de nombreux nouveaux outils mis en œuvre pour travailler avec les géodatabases en version 10.1 ; quelques fonctionnalités existantes de la géodatabase ont été améliorées.

- Une nouvelle boîte à outils *Administration Géodatabase* contient certains outils qui étaient auparavant dans la boite à outils Base de Données (*Mettre à niveau une géodatabase, Mettre à jour la référence spatiale, Modifier les privilèges, Compresser, Migrer le stockage, et Inscrire dans la Géodatabase*) et les nouveaux outils de Géodatabase suivants :
	- o *Créer une Géodatabase d'Enterprise* : Créer une base de données et un administrateur de géodatabase dans PostgreSQL ou SQL Server et activer les fonctionnalités de géodatabase entreprise sur celle-ci, ou créer les tables et l'administrateur de géodatabase dans une base de données Oracle existante et activer les fonctionnalités sur celle-ci.
	- o Cet outil permet de créer l'administrateur de la géodatabase, la création de la géodatabase, et les fonctions d'autorisation qui s'effectuaient précédemment avec l'assistant de post installation Windows avec ArcSDE for SQL Server, Oracle, et PostgreSQL.
	- o *Activer la Géodatabse d'Entreprise*: active les fonctionnalités de géodatabase dans une base de données DB2, Informix, Oracle, PostgreSQL, ou SQL Server existante. Cet outil permet la création et l'autorisation des fonctions qui s'effectuait précédemment avec l'assistant de post installation Windows ArcSDE for DB2 et Informix Post.
- o *Recréer les Index*: Les propriétaires de données peuvent utiliser cet outil pour reconstruire les index sur de multiples classes d'entités. Les Administrateurs de Géodatabase peuvent utiliser cet outil pour reconstruire les index selon les tables system States, state\_lineages, et mv\_tables\_modified. Cet outil remplace l'outil de reconstruction des Index.
- o *Analyser les jeux de données*: les propriétaires de données peuvent utiliser cet outil pour mettre à jour les statistiques de base de données pour de multiples classes d'entités. Les administrateurs de Géodatabase peuvent mettre à jour les statistiques de la base de données sur toutes les tables système de la géodatabase. Cet outil remplace la boite de dialogue Analyser ouverte avec la commande Analyser via le menu contextuel du jeu de données.
- o *Réconcilier les Versions*: Réconcilie puis post-versionne les mises à jour dans un ordre recommandé pour optimiser une opération ultérieure de compression de géodatabase. Cet outil remplace l'outil Réconcilier la version, qui pouvait réconcilier qu'une version à la fois.
- o *Créer une vue versionnée*: les propriétaires de données peuvent créer une vue versionnée (anciennement appelées vues multi-versionnées) avec un nom d'utilisateur spécifié sur une classe d'entités. Si une vue versionnée existe déjà sur la classe d'entités, elle est abandonnée et la nouvelle vue est créée.
- o *Créer une vue de Base de données*: Vous pouvez définir une vue sur une base de données ou une table de géodatabase d'entreprise ou tables.
- o *Créer un utilisateur de base de données* : Vous pouvez créer des utilisateurs dans une géodatabase entreprise ou base de données. Cet outil peut être utilisé avec Oracle, PostgreSQL, ou SQL Server. Des privilèges suffisants sont accordés aux utilisateurs pour créer des objets de la base de données. Dans SQL Server, les utilisateurs aussi ont des privilèges adéquates pour lire les tables système contenant les listes de rôles et de comptes de la base de données. Dans Oracle, ils sont créés avec les privilèges suffisants pour lire la table système de la base de données des rôles.
- o *Créer un Rôle:* Vous pouvez créer un rôle de base de données dans une géodatabase entreprise ou une base de données et ajouter des utilisateurs à des rôles. Cet outil peut être utilisé avec Oracle, PostgreSQL, ou SQL Server.
- Le nouvel outil de géotraitement *Créer une connexion de base de données vous* permet de créer des connections à des bases de données ou des géodatabaes entreprises.
- La nouvelle boite de dialogue Administration de la Géodatabase permet aux administrateurs de géodatabase de voir et d'administrer les connexions utilisateurs, les verrous, et les versions.
- Les Administrateurs de géodatabases peuvent bloquer les nouvelles connections à la géoadatabase en changeant la propriété sur la connexion de géodatabase dans ArcGIS for Desktop. Les propriétaires de jeux de données peuvent voir les verrous sur les données de la géodatabase entreprise. Vous pouvez configurer vos jeux de données pour stocker des informations sur les mises à jour de données et sur l'auteur de ces mises à jour. Ceci est particulièrement utile si vous avez un système distribué via lequel les utilisateurs font des mises à jour depuis différents sites à travers un service d'entités. Vous pouvez activer le suivi de mises à jour depuis la table ou le menu contextuel de l'élément (activer le suivi de mise à jour), ou utiliser l'outil de géotraitement de suivi des mises à jour. Enfin, si vous souhaitez restreindre l'accès aux entités grâce à un service d'entités, vous pouvez activer le contrôle d'accès depuis les propriétés du service d'entités à sa publication.
- De nouveaux outils de géotraitement sont disponibles pour la création et la gestion de réseaux géométriques :
	- o Ajouter une règle de connectivité tronçon-tronçon au réseau géométrique
	- o Ajouter une règle de connectivité tronçon-jonction au réseau géométrique
	- o Créer un réseau géométrique
	- o Supprimer la règle de connectivité du réseau géométrique
	- o Supprimer une classe d' entités vide d' un réseau géométrique
	- o Tracer un réseau géométrique
	- o Définir le sens de circulation
- Un nouvel outil de géotraitement (Exporter les erreurs de topologie) est disponible, qui permet d'exporter les erreurs de topologie vers trois classes d'entités, une pour chaque type d'erreur de topologie de géométrie.
- Le nouveau jeu d'outils de géotraitement Pièces jointes contient les outils suivant permettant de joindre des fichiers par lot :
	- o Activer les pièces jointes
	- o Ajouter des pièces jointes
	- o Supprimer les pièces jointes
	- o Désactiver les pièces jointes
	- o Générer une table d'appariement des pièces jointes
- Les vues versionnées sont créées automatiquement sur toutes les données inscrites comme versionnées dans ArcGIS 10.1. Pour les données versionnées existantes, vous pouvez créer des vues versionnées avec la commande Créer des vues versionnées dans ArcGIS for Desktop ou avec le nouvel outil de géotraitement Créer des vues versionnées ou un script Python.
- Le nouvel outil de géotraitement *Mettre à niveau le jeu de données* met à niveau des mosaïques, des ateliers parcellaires et des jeux de données réseau vers la version ArcGIS la plus récente.
- Le nouvel outil de géotraitement *Tronquer table* permet de supprimer tous les enregistrements d'une table.
- Une nouvelle API permet d'accéder directement aux géodatabases fichiers sans faire appel aux ArcObjects. Pour plus d'informations, visitez le [Centre de ressources ArcGIS.](http://resources.arcgis.com/)
- Les géodatabases, nouvelles et mises à niveau, stockées dans SQL Server utilisent par défaut le type de géométrie SQL Server pour les classes d'entités.

Les fonctionnalités améliorées sont les suivantes :

- Les connexions aux bases de données se font à partir du nœud Connexion à la base de données (anciennement Connexions aux bases de données spatiales) dans l'arborescence du catalogue. La boîte de dialogue de connexion a changé :
	- o Elle permet de se connecter à des bases de données qui ne contiennent pas de tables, fonctions et procédures de géodatabases.
	- o Elle simplifie les connexions aux géodatabases.
	- o Une fois que vous avez fourni votre nom d'utilisateur et votre mot de passe, lorsque vous vous connectez à une instance de SQL Server ou à un cluster de bases de données PostgreSQL, vous pouvez sélectionner dans une liste déroulante une base de données à laquelle vous connecter.
- La boîte de dialogue Privilèges a été améliorée comme suit :
	- o Vous pouvez voir les privilèges qui ont été explicitement octroyés à un utilisateur sur un jeu de données.
	- o Vous pouvez octroyer ou révoquer les privilèges sur des jeux de données de base de données ainsi que sur des jeux de données de géodatabase.
	- o Selon le SGBD et les autorisations qu'il contient, vous voyez une liste d'utilisateurs et de rôles (ou de groupes) de bases de données auxquels vous octroyez des privilèges.
	- o Vous pouvez accorder et révoquer indépendamment les privilèges de mise à jour, d'insertion et de suppression sur des jeux de données non versionnés.
	- o Les privilèges accordés sur les jeux de données d'entités sont hérités par les nouveaux objets ajoutés au jeu de données d'entités. Vous n'avez plus besoin d'octroyer de nouveau des privilèges après avoir ajouté un nouvel objet au jeu de données d'entités.
- L'interface du Gestionnaire de versions (qui a été déplacé vers la nouvelle boîte de dialogue Administration de la géodatabase) est améliorée afin de fournir davantage d'informations et de fonctionnalités :
	- o Une arborescence illustrant les relations entre les versions
	- o Une liste des administrateurs de géodatabase indiquant l'ordre recommandé dans lequel réconcilier les versions de géodatabase
	- o La possibilité pour le propriétaire de version de modifier les privilèges sur plusieurs versions simultanément
	- o La possibilité de supprimer une version et toutes ses versions enfants
- L'outil Inscrire dans la géodatabase d'ArcGIS for Desktop a été modifié de manière à inscrire totalement les classes d'entités des bases de données. Vous n'avez plus besoin d'inscrire auprès d'ArcSDE et de la géodatabase séparément.
- Vous pouvez maintenant contrôler la quantité d'informations consignées dans le journal d'activités du réplica. Définissez le niveau de consignation dans la boîte de dialogue Gestionnaire de réplications.
- Vous pouvez apporter des modifications aux topologies versionnées sans annuler le versionnement du jeu de données d'entités dans lequel elles sont stockées.
- Vous pouvez voir qui est propriétaire de domaines dans une géodatabase d'entreprise en consultant l'onglet Domaines de la boîte de dialogue Propriétés de la base de données. Une nouvelle colonne, Propriétaire du domaine, a été ajoutée à cette interface.
- Vous pouvez renommer les domaines attributaires.
- Le nouvel outil de géotraitement Trier le domaine de valeurs codées permet de trier le code ou la description d'un domaine de valeurs précodées.
- Vous pouvez également renommer des champs dans des tables et des classes d'entités.

Les changements apportés aux configurations sont les suivants :

- Pour vous connecter directement à une base de données ou à une géodatabase d'entreprise, vous devez installer le client SGBD sur l'ordinateur client ArcGIS. Vous pouvez télécharger les fichiers du client de SGBD à partir du portail d'assistance client Esri.
- Le serveur d'application ArcSDE et les commandes d'administration peuvent être téléchargés auprès d'ArcGIS for Server. Notez que le serveur d'applications ArcSDE et les commandes d'administration sont pris en charge uniquement sur des systèmes d'exploitation 64 bits.
- Aucune installation séparée n'est nécessaire pour les géodatabases dans DB2 sous z/OS puisqu'il n'utilise pas de connexions au serveur d'applications. Les fichiers non indispensables à la création d'une géodatabase dans DB2 sous z/OS ont été placés dans le dossier DatabaseSupport des clients ArcGIS.

## <span id="page-8-0"></span>**Tables ASCII ou de fichiers texte**

Le processus d'accès aux données contenues dans des fichiers texte délimité et leur utilisation en tant qu'entrée pour une couche est simplifié dans ArcGIS 10.1. Plutôt que de faire appel aux pilotes OLE DB Microsoft pour ODBC (Open Database Communication) et au pilote de texte ODBC Microsoft pour les fichiers texte afin d'accéder aux données tabulaires dans les fichiers texte, ArcGIS lit ces fichiers directement. Cela signifie que les fichiers schema.ini ne sont plus requis pour afficher les informations provenant d'un fichier texte. Cependant, si un fichier schema.ini est présent, ArcGIS utilise les paramètres qu'il contient pour afficher les données.

De plus, ArcGIS reconnaît les informations de coordonnées contenues dans le fichier ASCII ou texte sous la forme de champs numériques, qui peuvent être utilisées pour afficher vos informations sous la forme d'une couche ou en entrée de ces tâches, comme le géocodage.

Il existe également moins de restrictions concernant le nombre de caractères pouvant être utilisés dans les noms de champs ou dans le fichier ASCII ou texte.

### <span id="page-8-1"></span>**Mise à jour**

Dans ArcGIS 10.1, l'environnement de mise à jour ArcMap contient d'importantes améliorations en termes d'utilisation des modèles d'entité, de mise à jour d'entités coïncidentes et de la topologie, de mise à jour des parcelles, ainsi que des améliorations d'ordre général.

Lorsque vous créez des entités, l'utilisation de modèles d'entités vous facilite la tâche et offre un meilleur feedback. En outre, un nouvel outil permet de créer des entités surfaciques.

- Les modèles d'entités sont créés couche par couche plutôt que pour un espace de travail. Si vous commencez la mise à jour et qu'aucun modèle d'entité n'est présent pour une couche particulière, ils sont créés automatiquement.
- Lorsque les modèles d'entité pour les couches modifiables ne s'affichent pas, un message apparaît dans la partie supérieure de la fenêtre Créer des entités. Cliquez sur ce message

pour voir une liste de tous les modèles d'entité masqués et pour savoir pourquoi ils ne s'affichent pas.

 Le nouvel outil de construction Dessin à main levée automatique ajoute des polygones aux polygones existants, et crée la forme du nouveau polygone en dessinant une ligne qui suit le mouvement de votre pointeur.

Il est facile de créer et d'utiliser la topologie et les entités partagées, notamment par le biais de la topologie de carte. Des améliorations ont aussi été apportées à la sélection et à la mise à jour d'éléments topologiques :

- La nouvelle boîte de dialogue Sélectionner une topologie permet d'utiliser une liste déroulante de la barre d'outils Topologie pour sélectionner la topologie et ouvrir une boîte de dialogue différente pour créer une topologie de carte. Vous pouvez maintenant effectuer ces opérations à partir d'une seule boîte de dialogue.
- La topologie de carte fait désormais appel aux informations de carte et reflète les propriétés de la couche, notamment le nom et la visibilité.
- L'outil Redessiner la limite permet de sélectionner et de redessiner plusieurs tronçons à la fois. Utilisez le nouvel outil Suivi de mise à jour de la topologie pour sélectionner plusieurs tronçons connectés.
- La fenêtre Entités mitoyennes, améliorée, est ancrable.
- Les barres d'outils Topologie et Mise à jour avancée ont été repensées.
- Le fractionnement et le déplacement d'une limite topologique ont été simplifiés.
- Le nouvel outil Généraliser le tronçon permet de simplifier les limites topologiques.
- Vous pouvez ajouter une règle ou une classe d'entités ou en supprimer une d'une topologie de géodatabase versionnée sans devoir annuler le versionnement.

ArcGIS 10.1 dispose d'un ensemble de nouveaux outils conçus pour vous aider à rendre vos données coïncidentes. Certains de ces outils fonctionnent avec les entités, alors que d'autres nécessitent une topologie. Ces outils sont Aligner sur une forme, Remplacer la géométrie et Aligner un tronçon.

ArcGIS 10.1 permet de consigner des informations concernant les personnes ayant apporté des modifications aux jeux de données, et quand. Grâce au suivi éditeur, le nom d'utilisateur de l'éditeur et un tampon horodateur sont stockés dans des champs attributaires directement dans le jeu de données. Le suivi d'éditeur peut vous aider à maintenir le principe de responsabilité, à faire respecter des normes de contrôle de qualité, et à créer un fichier-journal contenant les modifications apportées aux données.

## <span id="page-9-0"></span>**Mise à jour de parcelles**

Dans ArcGIS 10.1, des améliorations importantes ont été apportées à la gestion et à la mise à jour d'ateliers parcellaires.

- Les classes d'entités d'atelier parcellaire et les tables sont accessibles en développant le jeu de données d'atelier parcellaire dans ArcCatalog ou dans la fenêtre Catalogue. Vous pouvez désormais ajouter à ArcMap des sous-couches d'atelier parcellaire sans les ajouter à la couche d'atelier parcellaire.
- Vous pouvez copier et ajouter des ateliers parcellaires à l'aide des nouveaux outils de géotraitement Ajouter un atelier parcellaire et Copier un atelier parcellaire.
- Vous pouvez ajuster des cheminements de parcelle de manière à éliminer la fermeture à l'aide de la méthode d'ajustement Boussole, Transit ou Crandall.
- L'outil de cheminement de parcelle a été encore amélioré pour vous permettre de préciser des coordonnées de début et de fin pour le cheminement de parcelle.
- Il est également possible maintenant de créer les parcelles restantes dans ArcGIS 10.1 à partir de plusieurs parcelles superposées plutôt que d'une seule.
- La jointure de parcelles est améliorée afin de permettre l'intégration cartographique de nouvelles parcelles, même si les limites ne correspondent pas ou ne sont pas jointes.
- La jointure de parcelles a été encore améliorée, grâce à l'outil de traçage de liens, qui permet de détecter automatiquement les liens de jointure le long d'une limite tracée.
- Il est possible de déplacer ou de transformer une sélection de parcelles à l'aide de l'outil Transformer des parcelles.
- La réplication est maintenant prise en charge pour les ateliers parcellaires.
- Vous pouvez modifier les attributs les attributs d'entités d'ateliers parcellaires dans la fenêtre Attributs.
- Le nouvel outil Annoter des trajectoires de parcelles permet d'annoter et de supprimer les doublons d'annotations d'une sélection de parcelles. Cet outil est utile pour gérer les doublons d'annotations sur les lignes de limites d'atelier parcellaire.

Dans la version ArcGIS 10.1, les ateliers parcellaires sont pris en charge par la réplication.

#### <span id="page-10-0"></span>**Données raster**

ArcGIS 10.1 contient de nombreuses nouvelles options, fonctions, et de nombreux nouveaux outils, ainsi que la prise en charge de formats raster supplémentaires. Les nouvelles fonctions relatives aux données raster sont résumées ci-après :

- Dans l'ensemble, de nombreuses améliorations ont été apportées à l'affichage et au traitement de divers types de données raster et image dans ArcGIS.
- La lecture de quinze formats supplémentaires est désormais prise en charge.
- Raster Product apparaît maintenant comme un nouveau type de données, conçu pour simplifier l'ajout d'imagerie provenant de capteurs à votre carte.
- La fenêtre Analyse d'image propose de nouveaux outils de mensuration, une fenêtre d'étirement interactif et un outil d'éditeur de fonctions.
- De nouveaux paramètres de rendu par défaut sont disponibles pour le rendu de rasters et les valeurs par défaut ont été améliorées.
- De nouveaux outils de géotraitement ont été introduits et certains outils existants ont été améliorés.
- Il et maintenant possible d'ajouter et de rasteriser directement les données LAS, les jeux de données de MNT ou les jeux de données LAS dans des mosaïques.
- La mise à jour de fonctions par lots permet de mettre à jour plusieurs fonctions de raster.
- Il existe de nouvelles fonctionnalités et des fonctionnalités améliorées dans ArcGIS for Server.

### <span id="page-10-1"></span>**Métadonnées**

Les nouvelles fonctionnalités et les fonctionnalités améliorées suivantes sont disponibles pour les métadonnées dans ArcGIS 10.1 :

- La validation a été étendue de manière à inclure davantage de styles de métadonnées.
- Des améliorations ont été apportées à la table des matières de l'éditeur des métadonnées, afin de vous aider à voir si des informations manquent ou si vous avez le mauvais type d'informations pour votre style de métadonnées.
- Une page de gestionnaire de contacts a été ajoutée, qui permet d'enregistrer les coordonnées souvent utilisées, que vous pouvez charger dans vos métadonnées.
- Un nouveau traducteur ArcGIS vers ISO 19139 est disponible.

## <span id="page-10-2"></span>**Géotraitement et analyse**

ArcGIS 10.1 propose des paquetages de géotraitement, de nombreux nouveaux outils de géotraitement, et certains changements ont été apportés au processus de géotraitement. Les sections suivantes résument ces changements, ainsi que les nouvelles fonctions.

### **Général**

Créer des paquetages de géotraitement pour partager les tâches de géotraitement. Un paquetage contient des tâches, chaque tâche contient un outil, les données utilisées par l'outil et les paramètres d'environnement utilisés par l'outil.

La manière dont vous publiez les services de géotraitement a changé. La version 10.1 permet de publier les résultats de votre analyse directement à partir de la fenêtre Résultats.

## **Python et ArcPy**

ArcGIS 10.1 permet de programmer vos propres boutons et outils à l'aide des compléments Python. Les boîtes à outils Python sont un nouveau type de boîte à outils que vous pouvez créer avec Python.

## <span id="page-11-0"></span>**Services**

ArcGIS for Server a été remanié dans sa version 10.1 de manière à fonctionner dans des architectures à 64 bits et à utiliser un design davantage basé sur le Cloud et orienté services Web. Les sections suivantes illustrent quelques points des nouvelles fonctionnalités d'ArcGIS for Server.

## <span id="page-11-1"></span>**Architecture**

Dans la version 10.1, les modifications suivantes ont été apportées à l'architecture d'ArcGIS for Server :

- ArcGIS for Server s'exécute exclusivement en tant qu'application 64 bits native.
- Les composants SOM et SOC ont été remplacés par un composant unique, le serveur SIG.
- Les connexions locales (DCOM) à ArcGIS for Server ne sont plus prises en charge. Toutes les communications avec les services SIG se font via HTTP à l'aide de SOAP ou REST.
- ArcGIS for Server peut héberger des services prêts-à-l'emploi et ne nécessite pas de serveur Web dans l'installation. Vous pouvez, facultativement, le connecter à votre propre serveur Web grâce à un nouveau composant appelé Web Adapter.
- La nouvelle API d'administrateur d'ArcGIS Server basée sur REST permet d'administrer votre site ArcGIS for Server grâce à des scripts. Cette API vous permet d'automatiser des tâches telles que la création d'un site, l'ajout de machines, la publication de services, l'interrogation de fichiers-journaux le démarrage ou l'arrêt de services.

## <span id="page-11-2"></span>**ArcGIS Server on Amazon Web Services**

Amazon Machine Images (AMI) permettant de déployer ArcGIS for Server sur Amazon Elastic Compute Cloud (EC2) est maintenant disponible avec les systèmes d'exploitation et systèmes de gestion de bases de données suivants : pour la plate-forme Linux et pour Windows. La nouvelle architecture d'ArcGIS for Server permet une meilleure prise en charge de la création de cache et du géotraitement sous Amazon EC2.

- ArcGIS for Server sous Ubuntu Linux avec PostgreSQL
- ArcGIS for Server sous Windows avec SQL Server Standard
- ArcGIS for Server sous Windows avec SQL Server Express

Il existe également une nouvelle application, ArcGIS Server Cloud Builder on Amazon Web Services, qui permet de déployer votre site ArcGIS Server on Amazon Web Services, de créer des modèles, de faire des sauvegardes de vos sites ou de supprimer des sites.

## <span id="page-12-0"></span>**Publication**

Vous pouvez publier des services directement depuis ArcGIS for Desktop, et vous avez désormais la possibilité de copier les données pertinentes vers le serveur au moment de la publication. Cela est particulièrement utile dans les déploiements distribués ou sur le Cloud, lorsque vous n'avez peut-être pas d'autorisation de connexion directe au serveur.

Un nouveau type de fichier de définition de service (.sd) vous aide dans ce processus. Il contient la définition complète du service SIG. Un fichier SD peut être enregistré et copié d'une machine à l'autre.

Tous les services de carte doivent maintenant utiliser le moteur d'affichage optimisé pour ArcGIS for Server qui a été introduit en tant qu'option dans la version 9.3.1.

### <span id="page-12-1"></span>**Web ADF**

ArcGIS 10.1 for Server est la dernière version à prendre en charge ArcGIS Server Web ADF pour Microsoft .NET et Java. En conséquence, le Gestionnaire d'applications de Web ADF a été déplacé vers une installation séparée. De nouvelles applications Web vont être écrites en JavaScript, Flex ou Silverlight.

De plus, les connexions locales (DCOM) ArcGIS for Server à des applications Web ADF ne sont plus prises en charge, et les applications Web ADF utilisant des services non groupés ne sont plus prises en charge. Les connexions locales aux services avant la version 10.1 constituent une exception.

## <span id="page-12-2"></span>**SIG Mobile**

Les applications ArcGIS pour smartphones et les kits de développement logiciel (SDK), ont des cycles de mise en production plus courts qu'ArcGIS, mais les produits nomades suivants présentent tous de nouvelles fonctionnalités :

- ArcGIS for Android
- ArcGIS for iOS
- ArcGIS for Windows Phone
- ArcGIS for Windows Mobile
- ArcPad

## <span id="page-12-3"></span>**Extensions ArcGIS**

Les nouvelles fonctionnalités et modifications des extensions ArcGIS sont résumées ci-après :

### **ArcGIS 3D Analyst**

Dans ArcGIS 10.1, l'extension ArcGIS 3D Analyst prolonge l'intégration en ligne de la 3D. Elle inclut un blog actif et une bibliothèque de modèles à partir de laquelle vous pouvez télécharger des données afin de vous entraîner avec les données 3D et des scénarios.

De plus, ArcGIS 3D Analyst permet une prise en charge améliorée des données 3D de niveau de ville et de campus pour les villes virtuelles et les modèles de campus virtuels. L'expérience de modification est améliorée, ainsi que l'affichage pour la maintenance de paysages urbains et la prise en charge de la visualisation de jeux de données volumineux.

Vous pouvez également vous attendre à une prise en charge nettement améliorée des données lidar dans ArcGIS 3D Analyst, plus particulièrement dans le cadre du développement du jeu de données LAS. ArcGIS 10.1 lit désormais les fichiers LAS en mode natif, ce qui permet d'accéder immédiatement aux données lidar sans avoir à convertir ou importer les données. De nombreuses méthodes d'optimisation sont disponibles pour la gestion, l'affichage et l'analyse de ces fichiers LAS.

## **ArcGIS Data Interoperability**

Dans ArcGIS 10.1, l'extension ArcGIS Data Interoperability a été mise à jour de manière à s'exécuter sur la nouvelle plate-forme de transformation de données spatiales FME 2012 développée par Safe Software. Outre de nouveaux modules de transformation et une prise en charge accrue des données Lidar, l'extension est à présent installée avec les configurations indépendantes suivantes :

- Extension ArcGIS Data Interoperability for Desktop
- Extension ArcGIS Data Interoperability for Server

Vous pouvez installer les deux configurations sur la même machine 64 bits et les exécuter simultanément.

L'extension ArcGIS Data Interoperability for Server nécessite sa propre licence qui n'est pas interchangeable avec une licence bureautique.

### **ArcGIS Geostatistical Analyst**

Deux nouvelles méthodes d'interpolation sont disponibles pour l'extension ArcGIS Geostatistical Analyst n :

- L'interpolation surfacique, qui étend la théorie du krigeage aux données moyennes ou regroupées sur des polygones
- Le krigeage bayésien empirique, qui utilise des simulations répétées pour représenter l'erreur introduite en estimant le semi-variogramme.

Une nouvelle transformation du score normal est disponible : la méthode d'approximation d'inclinaison multiplicative pour la transformation du score normal. Il s'agit maintenant de la transformation par défaut pour le krigeage simple.

Le krigeage simple est maintenant la méthode de krigeage par défaut pour Geostatistical Analyst.

Les outils de Geostatistical Analyst prennent en charge à présent l'environnement de masque.

## **ArcGIS Network Analyst**

.

Il existe 5 nouveaux outils de géotraitement pour l'extension ArcGIS Network Analyst dans la version  $10.1 :$ 

- Générer des zones de desserte
- Résoudre la tournée de véhicules
- Mettre à jour les données de trafic
- Mettre à jour les incidents de trafic
- Copier les entités traversées

Un nouveau module ArcGIS Network Analyst est présent dans le site-package ArcPy ; de plus les scripts Python sont désormais pris en charge pour les évaluateurs de champs et de scripts.

Parmi les nouvelles fonctionnalités pour ArcGIS Network Analyst, citons la capacité à utiliser la hiérarchie d'un réseau pour calculer les zones de desserte ; l'extension des données de trafic historique à tous les solveurs ; la prise en charge des flux de données de trafic dynamique pour tous les solveurs ; un modèle de restriction étendu capable non seulement d'interdire complètement des éléments de réseau, mais aussi de simplement les éviter, voire de les privilégier ; enfin, plusieurs nouvelles fonctionnalités pour l'extension réseau ArcGIS for Server.

## **ArcGIS Schematics**

Pour plus d'informations, reportez-vous à la rubrique [Nouveautés dans ArcGIS Schematics 10.1.](file:///c:/Program%20Files%20(x86)/ArcGIS/Desktop10.1/Help/fr/whats_new_in_arcgis.chm::/016w00000056000000.htm)

## **ArcGIS Spatial Analyst**

Pour plus d'informations, reportez-vous à la rubrique [Nouveautés concernant ArcGIS Spatial Analyst](mk:@MSITStore:c:/Program%20Files%20(x86)/ArcGIS/Desktop10.1/Help/fr/whats_new_in_arcgis.chm::/016w00000028000000.htm)  [10.1](mk:@MSITStore:c:/Program%20Files%20(x86)/ArcGIS/Desktop10.1/Help/fr/whats_new_in_arcgis.chm::/016w00000028000000.htm).

## **ArcGIS Tracking Analyst**

Deux nouvelles fenêtres ancrables sont disponibles pour l'extension ArcGIS Tracking Analyst extension dans la version ArcGIS 10.1 :

- Le gestionnaire de suivi permet d'afficher et d'interagir avec les pistes et les entités de suivi de la carte.
- La surveillance des services de suivi permet d'afficher et de surveiller l'état de vos services de suivi en temps réel.

De plus, deux nouveaux outils de géotraitement sont disponibles pour l'extension ArcGIS Tracking Analyst dans la version ArcGIS 10.1 :

- Intervalles de tracking vers entités
- Intervalles de tracking vers lignes

Pour plus d'informations, reportez-vous à la rubrique [Nouveautés concernant ArcGIS Tracking Analyst](mk:@MSITStore:c:/Program%20Files%20(x86)/ArcGIS/Desktop10.1/Help/fr/whats_new_in_arcgis.chm::/016w00000021000000.htm)  [10.1.](mk:@MSITStore:c:/Program%20Files%20(x86)/ArcGIS/Desktop10.1/Help/fr/whats_new_in_arcgis.chm::/016w00000021000000.htm)

### **Maplex**

Les fonctionnalités de l'extension Maplex for ArcGIS ont été intégrées en version standard des produits ArcGIS for Desktop, elles font désormais partie du moteur d'étiquetage Maplex.

## <span id="page-14-0"></span>**Développement**

Un nouveau jeu de kits de développement logiciel (SDK), ArcGIS Runtime SDKs for Windows and Linux, sera présent dans une version béta lors du lancement d'ArcGIS 10.1.

Des améliorations ont été apportées aux SDK disponibles pour les applications nomades.

Peu de changements ont été apportés aux énumérations et à l'architecture d'ArcObjects (.NET) ; de nouvelles fonctionnalités, comme la capacité de renouveler ou de mettre à niveau les SDK en mode silencieux et un modèle de déploiement simplifié pour les extensions d'objets serveur ; de nouveaux exemples sont disponibles et de nouvelles améliorations ont été apportées aux bibliothèques dans tout le logiciel.

Pour plus d'informations, reportez-vous à la rubrique [Nouveautés pour les développeurs.](mk:@MSITStore:c:/Program%20Files%20(x86)/ArcGIS/Desktop10.1/Help/fr/whats_new_in_arcgis.chm::/016w00000059000000.htm)

## <span id="page-15-0"></span>**Administration des licences ArcGIS**

Dans la version 10.1, le renouvellement ou la mise à niveau de la licence ont été simplifiés et des améliorations ont été apportées à l'administrateur du serveur de licences.

#### **Mise à niveau ou renouvellement automatique de licences**

ArcGIS for Desktop, ArcGIS Engine et le gestionnaire de Licence permettent maintenant de mettre à niveau des versions plus anciennes de licences ou de renouveler des licences expirées sans autoriser à nouveau le logiciel. Pour ArcGIS for Desktop, une fois le logiciel installé, vous êtes invité à mettre à niveau ou à renouveler les licences au lancement d'ArcGIS Administrator. Pour ArcGIS Engine, il est possible de renouveler les licences en lançant l'Administrateur ArcGIS, en ouvrant le dossier Opérations de support, puis en cliquant sur Renouveler ou Mettre à niveau, ce qui lance l'Assistant d'autorisation. L'Assistant d'autorisation vérifie auprès du service client Esri la disponibilité de licences à mettre à niveau ou à renouveler et vous guide lors du processus.

#### **Meilleure visibilité de l'utilisation dans l'Administrateur du serveur de licence**

L'Administrateur du serveur de licence affiche désormais les licences transférées et extraites, en plus des licences empruntées dans la fenêtre Disponibilité.

#### **Annulation d'autorisation sélective.**

Pour les licences d'ArcGIS for Desktop et les licences d'utilisation simultanée et les licences fixes d'ArcGIS Engine, vous pouvez désormais choisir de quelle licence annuler l'autorisation, au lieu d'annuler les autorisations de toutes les licences par défaut.

## <span id="page-15-1"></span>**Documentation**

Dans ArcGIS 10.1, si vous placez le pointeur sur un contrôle dans une barre d'outils ou sur une option de menu, une info-bulle plus longue s'affiche. Certaines de ces info-bulles contiennent un lien vers l'Aide installée d'ArcGIS for Desktop, pour que vous puissiez accéder à davantage d'informations. Ces info-bulles remplacent l'aide contextuelle qui était auparavant accessible par le biais de l'outil d'Aide *Qu'est-ce que c'est ?* de la barre d'outils Standard. Cet outil a été supprimé dans la version 10.1 et l'aide contextuelle a été retirée. Les développeurs d'ArcObjects peuvent préciser ces nouvelles infobulles pour les contrôles qu'ils créent et inclure des liens dans les info-bulles vers des fichiers CHM ou des pages Web.

L'Aide contextuelle dans les boîtes de dialogue est également supprimée dans la version 10.1 et le contrôle représentant un point d'interrogation (?) dans l'angle supérieure droit des boîtes de dialogue a été retiré. A la place, des liens vers les rubriques de l'Aide Desktop installée ont été ajoutés vers plusieurs boîtes de dialogue importantes. La suppression de l'Aide contextuelle, qui était au format Microsoft WinHelp (HLP) devenu obsolète, augmente la compatibilité d'ArcGIS avec Windows 7.

En outre, le [centre de ressources ArcGIS](http://links.esri.com/arcgis-resourcecenter/home) a été réorganisé autour des fonctionnalités pour faciliter la localisation de toutes les ressources en ligne concernant un aspect donné d'ArcGIS.

## **Changement des noms de produits**

Avec le lancement d'ArcGIS 10.1, plusieurs produits changent de nom afin de refléter que tous les produits ArcGIS font partie d'un même système.

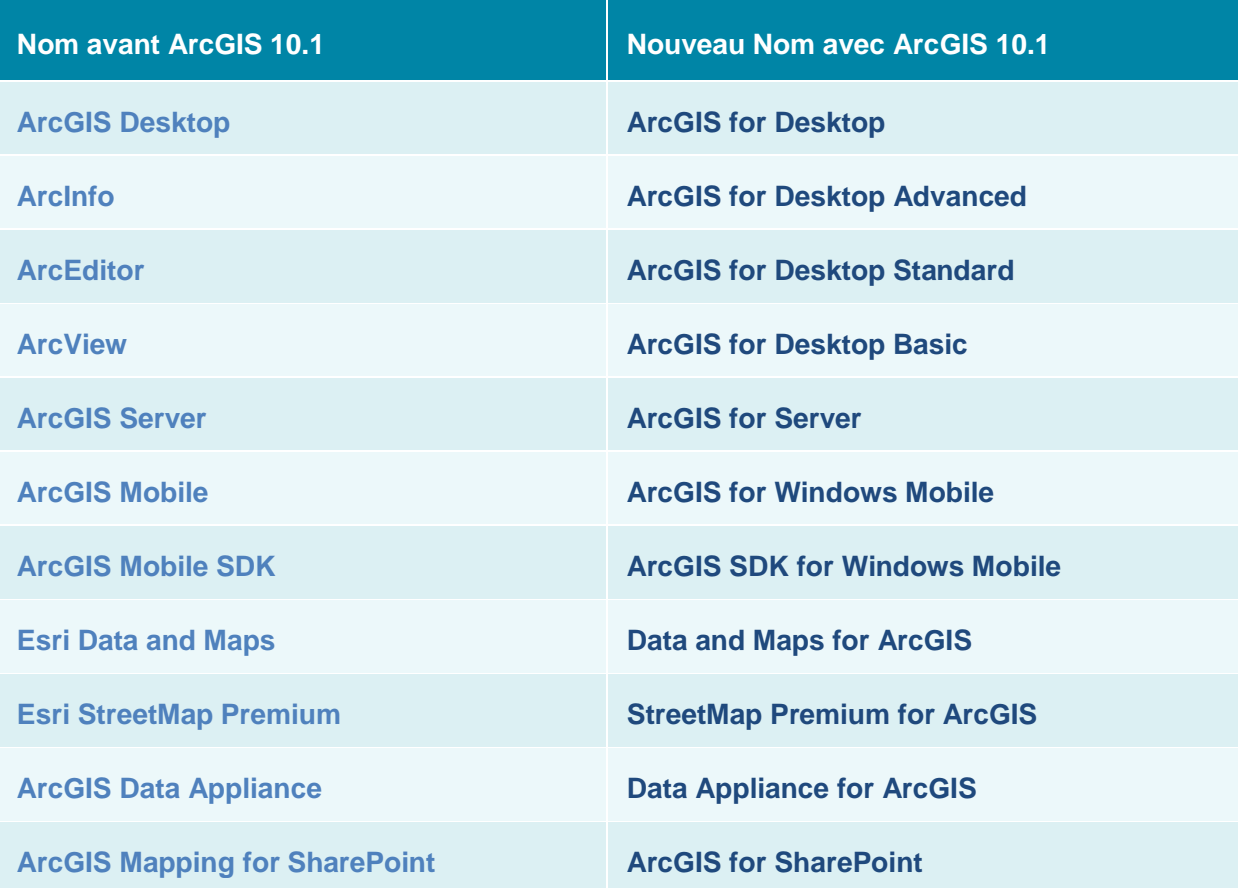